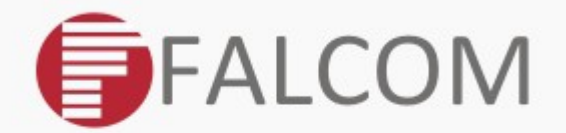

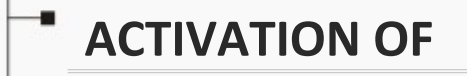

٠

**PREMIUM-FEATURES**

**APPLICATION NOTE** 

Version: 1.0.1; Modified: Thursday 19 February 2015

# Version history:

*This table provides a summary of the document revisions.*

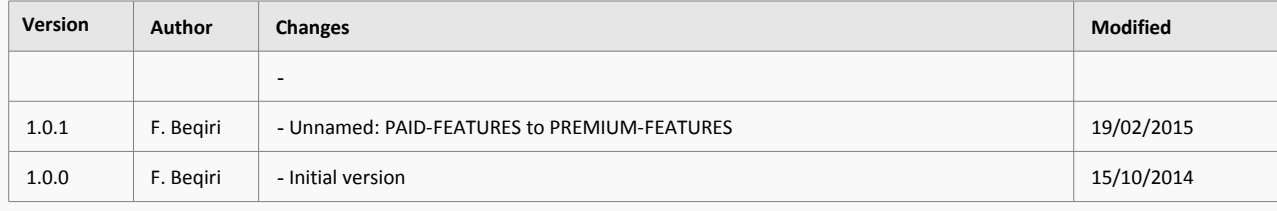

This confidential document is a property of FALCOM and may not be copied or circulated without previous permission.

# *Table of contents*

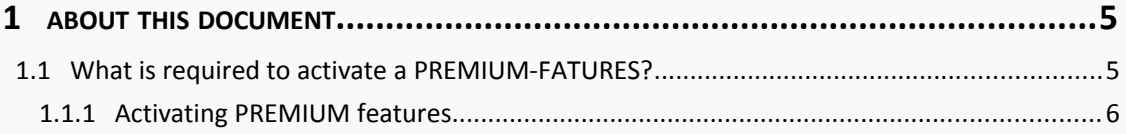

This confidential document is a property of FALCOM and may not be copied or circulated without previous permission.

# **Cautions**

Information furnished herein by FALCOM is believed to be accurate and reliable. However, no responsibility is assumed for its use. Please, read carefully the safety precautions.

If you have any technical questions regarding this document or the product described in it, please contact your vendor.

General information about FALCOM and its range of products are available at the following Internet address: http://www.falcom.de/

## **Trademarks**

Some mentioned products are registered trademarks of their respective companies.

### Copyright

This document is copyrighted by **FALCOM GmbH** with all rights reserved. No part of this documentation may be produced in any form without the prior written permission of **FALCOM GmbH**.

#### FALCOM GmbH.

No patent liability is assumed with respect to the use of the information contained herein.

#### Note

Specifications and information given in this document are subject to change by FALCOM without notice.

# <span id="page-4-1"></span>**1 ABOUT THIS DOCUMENT**

This application note provides information how to activate PREMIUM features in the ALV firmware 2.11.x and higher developed by FALCOM works.

This document is applied the following PREMIUM features:

- ECO DRIVE GPS: ECODrive is a feature based on GPS only. ECOdrive enables fleet managers and drivers to always keep track of current fuel consumption and driving style for helping them analyse to improve driving efficiency.
- AES128 (Advanced Encryption Standard): AES128 is the Advanced Encryption Standard, a United States government standard algorithm for encrypting and decrypting data that offers a higher level of security over GPRS / TCP using 128-bit group encryption with 128 key length.
- INDEXED HISTORY: The indexed history feature enables reading of specific number of lines in the history. Before using this feature you have to clear the old history records in the device.

## <span id="page-4-0"></span>**1.1 What is required to activate a PREMIUM-FATURES?**

- Purchase order number
- Your company name
- A valid e-mail address where the activation code(s) should be sent back
- The device name (e.g. FOX-IN-US-CH-B1).
- The PREMIUM feature to be activated (e.g. ECO-DRIVE-GPS)
- The Production ID (Serial Number) of the device (e.g. **1234512312312345)**

The Production ID (Serial Number) of the device can be read out by executing the following PFAL - Command:

#### **Get Device Production ID (Serial Number):**

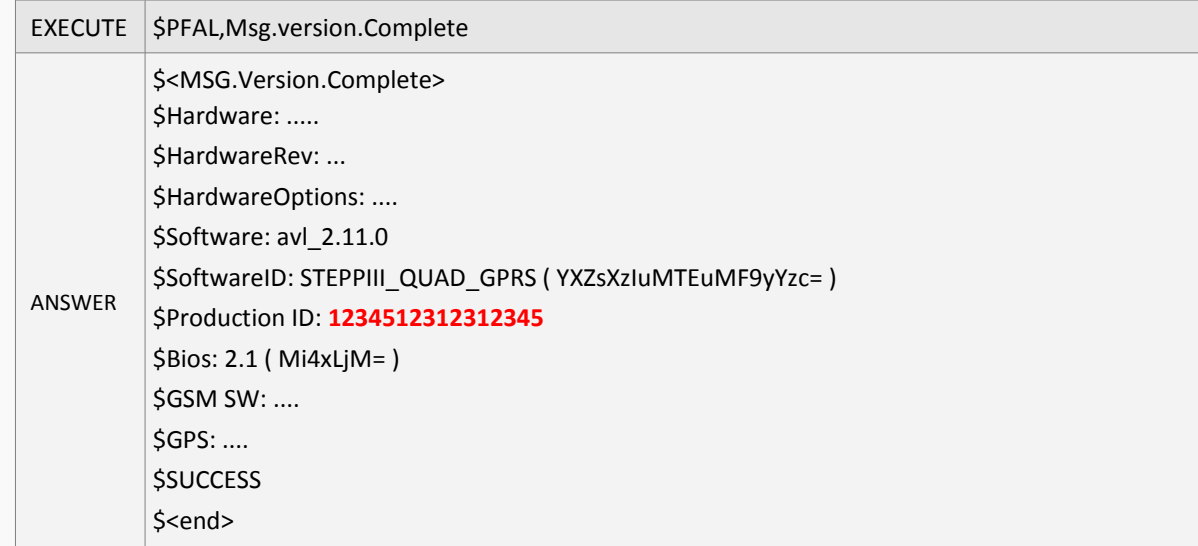

After you have got all the information listed above, contact your vendor and send all this information. Falcom will generate the activation code(s) and send them back via email. The generated activation code(s), should look like the following:

*//code for productID : 1111111111111111*

\$PFAL,msg.feature="71,E0,BA,6A,F8,E6,65,73,99,F0,DD,66,30,6A,39,4F" *//code for productID : 2222222222222222* \$PFAL,msg.feature="4A,D9,39,2A,45,EB,40,8B,EF,10,EA,66,65,7A,56,4A" *//code for productID : 3333333333333333* \$PFAL,msg.feature="5A,7C,A7,9F,EA,C6,4F,8A,D8,D0,D0,10,78,A6,8A,07" *//code for productID : 4444444444444444* \$PFAL,msg.feature="15,63,44,D9,C1,A0,E0,81,25,B1,A9,7A,32,B3,97,57"

#### <span id="page-5-0"></span>**1.1.1 Activating PREMIUM features**

Once you get the generated activation key(s), copy the PFAL-Command (e.g. \$PFAL,MSG.Feature="71,E0,BA,6A,F8,E6,65,73,99,F0,DD,66,30,6A,39,4F") and send it to the AVL device with the corresponding Production ID (e.g. 1111111111111111). Make sure that the PFAL Command with the Hex code is sent to the device with the corresponding Production ID.

To activate a PREMIUM feature, execute the PFAL-Command:

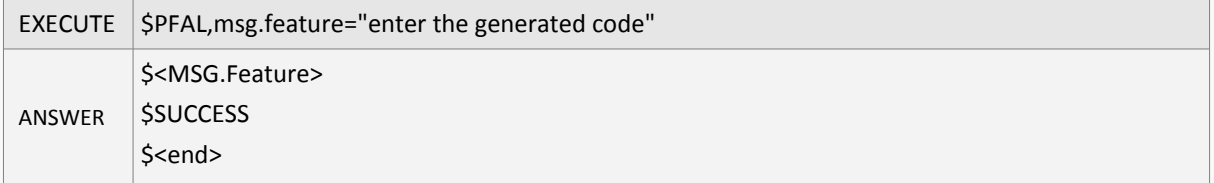

To check which feature is active/inactive by your AVL device, execute the PFAL-Command:

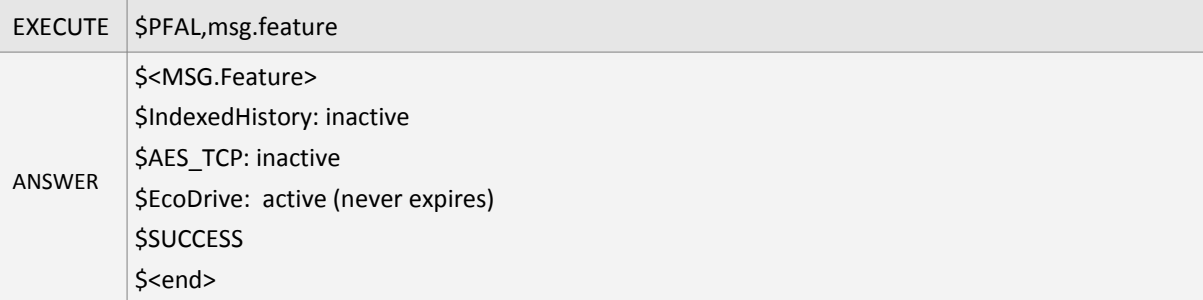

In the above example the ECO-DRIVE-GPS is activated.

This confidential document is a property of FALCOM and may not be copied or circulated without previous permission.